# **RANCANG BANGUN SISTEM INFORMASI PENJUALAN PADA PERUSAHAAN KERUPUK UD. ROHMAT JAYA**

**Rizki Mentari Timur 1) A. B Tjandrarini 2) Pantjawati Sudarmaningtyas 3)** Program Studi/Jurusan Sistem Informasi Fakultas Teknologi dan Informatika Institut Bisnis dan Informatika Stikom Surabaya Jl. Raya Kedung Baruk 98 Surabaya, 60298 Email : 1) [tarii,disinii@gmail.com,](mailto:tarii,disinii@gmail.com) 2) [asteria@stikom.edu,](asteria@stikom.edu) 3[\)pantja@stikom.edu](mailto:pantja@stikom.edu)

**Abstract:** UD. Rohmat Jaya is a manufacturing company who produces crackers in Sidoarjo, East Java. Sales system at these companies is make to order, the order will be made if there is demand from customers. Based data on January – May 2013 showed that the sales was decline. To determine the cause of declining sales, required evaluation by the leader. For evaluation, company leaders need informations. But the company did not have sufficient sales data and poor data management, so it can not produce useful information for the leader. Based on these problems, then UD. Rohmat Jaya need an information system sales according to the conditions of the company. This information system created by the waterfall method. Steps being taken are interviews and field observations, identification of problems and solutions, planning, analysis and design, coding, and testing. This sales information system can help the leader in providing information that is useful in sales evaluation. Information is provided in report which are prioritized customers, customers decreasing in order, customers who are no longer do the order, the number of receivable per customers, receivable due per period, and development of sales

**Keywords:** Sales, Information System, Information System of Sales

UD. Rohmat Jaya adalah suatu perusahaan kerupuk yang didirikan pada tahun 1991. Perusahaan yang memiliki 31 varian kerupuk ini berada di kawasan Desa Balong Dowo Kecamatan Candi Sidoarjo. Pada awal mula berdiri, perusahaan tersebut hanya memasarkan produk di sekitar kota Sidoarjo. Saat ini perusahaan sudah mampu memasarkan produk ke seluruh daerah di Pulau Jawa. Dalam sehari UD. Rohmat Jaya dapat memproduksi kerupuk sebanyak 8 ton untuk para distributor. Sampai saat ini distributor yang terdaftar berjumlah 39 distributor. UD Rohmat Jaya hanya melayani distributor sebagai pelanggannya.

Pada UD. Rohmat Jaya, proses penjualan yang terjadi dimulai dengan proses pemesanan yang dilakukan pelanggan melalui telepon atau sms. Pemesanan yang masuk dicatat oleh bagian administrasi pada selembar kertas. Namun tidak setiap pesanan pelanggan mendapat persetujuan dari pimpinan. Pimpinan harus mengecek kredit yang dimiliki pelanggan. Jika pelanggan sudah tidak mempunyai piutang, maka pimpinan menyetujui pesanan pelanggan tersebut. Selanjutnya pelanggan menentukan jumlah kerupuk yang dipesan dan dapat memilih pembayaran secara kredit/tunai. Pemesanan tidak dapat diproses lebih lanjut tanpa adanya persetujuan pimpinan. Pesanan yang telah disetujui akan diproduksi dan ditentukan tanggal pesanan siap kirim.

Berdasarkan wawancara dan observasi, perusahaan memiliki beberapa kendala. Kendala pertama yang dihadapi oleh UD. Rohmat Jaya yaitu dalam hal pemantauan pelanggan oleh pimpinan. Pimpinan kesulitan mengetahui pelanggan mana yang membutuhkan pemantauan lebih lanjut. Hal ini dikarenakan pimpinan tidak mengetahui informasi mengenai pelanggan mana yang pemesanannya menurun atau bahkan tidak lagi memesan. Dalam hal

ini pemantauan dilakukan dengan cara pimpinan melakukan kunjungan atau via telepon.

Kendala kedua yaitu dalam hal memprioritaskan pelanggan. Pimpinan kesulitan mengetahui pelanggan mana yang harus didahulukan pesanannya. Hal ini dikarenakan pimpinan kesulitan mengetahui informasi mengenai *history* pelanggan.

Berdasarkan kendala pertama dan kedua, mengakibatkan dampak negatif bagi perusahaan. Jika perusahaan tidak memperhatikan pelanggan-pelanggan lama, maka perusahaan akan kehilangan kepercayaan dari pelanggan lama. Jika kepercayaan pelanggan tersebut hilang, maka perusahaan akan kehilangan pelanggan lama yang telah memberikan banyak kontribusi dalam hal jumlah penjualan. Berdasarkan data penjualan pada tahun 2013 pada Bulan Januari – Mei, penjualan mengalami penurunan. Pada Bulan Januari – Februari mengalami penurunan sebesar 21,95%, Bulan Februari – Maret mengalami penurunan lagi sebesar 9,33%, Bulan Maret – April mengalami kenaikan sebesar 25,1%, dan Bulan April – Mei mengalami penurunan kembali sebesar 14% dari bulan sebelumnya.

Kendala ketiga yang dihadapi adalah dalam hal pembayaran piutang. Ada dua hal yang berkaitan dengan kendala pembayaran piutang. Pertama adalah perusahaan tidak mengetahui siapa saja pelanggan yang masih memiliki piutang, sehingga tidak pernah dilakukan penagihan. Kedua adalah perusahaan tidak mengetahui jumlah piutang pelanggan yang jatuh tempo pada periode tertentu. Jika pimpinan tidak mengetahui jumlah piutang yang jatuh tempo pada periode tertentu, maka pimpinan kesulitan dalam menentukan pembayaran hutang secara kredit kepada pemasok.

Menurut Diana dan Setiawati (2011), sistem informasi penjualan diharapkan akan menghasilkan informasi berupa saldo piutang setiap konsumen,

piutang yang hampir jatuh tempo, total penjualan tiap bulan, penjualan produk yang paling diminati, dan penjualan produk untuk tiap daerah. Selama ini perusahaan kerupuk UD. Rohmat Jaya belum mampu menghasilkan informasi dalam bentuk apapun. Berdasarkan Diana dan Setiawati (2011), laporan/informasi penjualan sangat penting bagi pimpinan perusahaan. Belum lengkapnya informasi dan laporan yang disediakan dapat menghambat kegiatan evaluasi penjualan oleh pimpinan.

Berdasarkan kendala di atas, maka dibuat suatu sistem informasi penjualan yang dapat mengelola data pelanggan dan produk, mencatat transaksi, memprioritaskan pelanggan, menghitung volume pemesanan, menghitung piutang, dan menampilkan perkembangan penjualan. *Output* yang dihasilkan berupa laporan pelanggan yang diprioritaskan, laporan pelanggan yang mengalami penurunan pemesanan, laporan pelanggan yang tidak lagi melakukan pemesanan, laporan jumlah piutang per pelanggan, laporan piutang jatuh tempo per periode, dan laporan perkembangan penjualan.

# **METODE**

Metode yang digunakan dalam pengembangan penelitian system informasi penjualan pada perusahaan kerupuk UD. Rohmat Jaya ini adalah metode *system development life cycle* (SDLC). SDLC adalah suatu pendekatan yang sistematis dan berurutan. Tahapantahapannya adalah komunikasi (*coummunication*), perencanaan (*planning*), pemodelan (*modelling*), konstruksi (*construction*), serta penyerahan sistem perangkat lunak kepada pengguna (deployment), yang diakhiri dukungan yang berkelanjutan pada perangkat lunak yang dihasilkan. Model SDLC dapat dilihat pada Gambar 1.

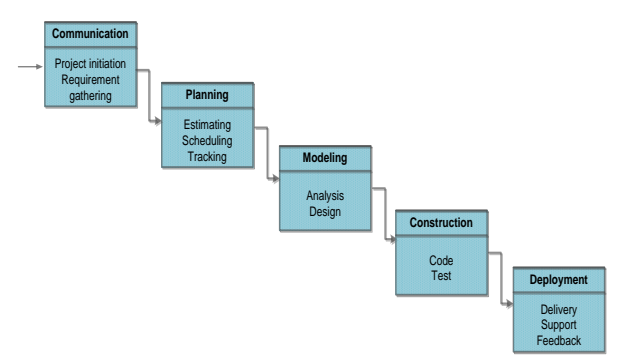

Gambar 1 Model Pengembangan SDLC (Pressman, 2015)

### **Komunikasi**

Langkah pertama diawali dengan komunikasi kepada pengguna. Langkah awal ini merupakan langkah penting karena menyangkut pengumpulan informasi tentang apa kebutuhan pengguna. Pengumpulan informasi dilakukan dengan wawancara dengan pemilik perusahaan dan observasi lapangan. Pada saat observasi lapangan didapat beberapa data, seperti faktur penjualan dan surat jalan. Berdasarkan wawancara dan observasi lapangan, maka dapat dilanjutkan proses seanjutnya, yaitu merencanakan sistem informasi yang dibuat.

# **Perencanaan**

Proses perencanaan ini merupakan penetapan rencana untuk pengerjaan *software* yang meliputi tugastugas teknis yang akan dilakukan, risiko yang mungkin terjadi, sumber-sumber yang dibutuhkan, hasil yang akan dibuat, dan jadwal pengerjaan.

### *Identifikasi Masalah*

Identifikasi masalah dilakukan dengan wawancara dan observasi pada perusahaan kerupuk UD. Rohmat Jaya. Data yang diperlukan untuk melakukan analisis dikumpulkan dengan melakukan wawancara serta mencatat sebagian faktur penjualan. Selain itu juga mempelajari sistem penjualan yang ada pada UD. Rohmat Jaya.

Proses penjualan yang terjadi dimulai dengan proses pemesanan yang dilakukan pelanggan melalui telepon atau sms. Pemesanan yang masuk dicatat oleh bagian administrasi pada selembar kertas. Namun tidak setiap pesanan pelanggan mendapat persetujuan dari pimpinan. Pimpinan harus mengecek kredit yang dimiliki pelanggan. Jika pelanggan sudah tidak mempunyai piutang, maka pimpinan menyetujui pesanan pelanggan tersebut. Selanjutnya pelanggan menentukan jumlah kerupuk yang dipesan dan dapat memilih pembayaran secara kredit/tunai. Pemesanan tidak dapat diproses lebih lanjut tanpa adanya persetujuan pimpinan. Pesanan yang telah disetujui akan diproduksi dan ditentukan tanggal pesanan siap kirim.

Berdasarkan data penjualan pada tahun 2013 pada Bulan Januari – Mei, penjualan mengalami penurunan. Tabel 1 merupakan data volume penjualan pada tahun 2013 pada Bulan Januari – Mei.

Tabel 1 Data Volume Penjualan Tahun 2013 Bulan Januari - Mei

| <b>Bulan</b>       | Jumlah Volume Penjualan (Bal) |
|--------------------|-------------------------------|
| Januari            | 36392                         |
| Februari           | 28405                         |
| Maret              | 25755                         |
| April              | 32211                         |
| Mei                | 27704                         |
| <b>Grand Total</b> | 150467                        |

Untuk dapat meningkatkan jumlah penjualan, maka pimpinan perlu melakukan evaluasi. Fungsi dari evalusi adalah untuk mengetahui perkembangan penjualan. Untuk menunjang evaluasi, pimpinan membutuhkan informasi. Selama ini perusahaan memiliki keterbatasan data penjualan dan pengelolaan data yang tidak baik, sehingga data yang dimiliki tidak dapat menghasilkan informasi bagi pimpinan. Berdasarkan hasil pengamatan dan wawancara, tidak adanya informasi menimbulkan beberapa kendala pada perusahaan dalam hal:

- 1. Pemantauan pelanggan oleh pimpinan. Pimpinan kesulitan mengetahui pelanggan mana yang membutuhkan pemantauan lebih lanjut. Hal ini dikarenakan pimpinan tidak mengetahui informasi mengenai pelanggan mana yang pemesanannya menurun atau bahkan tidak lagi memesan. Dalam hal ini pemantauan dilakukan dengan cara pimpinan melakukan kunjungan atau via telepon.
- 2. Memprioritaskan pelanggan. Pimpinan kesulitan mengetahui pelanggan mana yang harus didahulukan pesanannya. Hal ini dikarenakan pimpinan kesulitan mengetahui informasi mengenai *history* pelanggan
- 3. Pembayaran piutang. Ada dua hal yang berkaitan dengan kendala pembayaran piutang. Pertama adalah perusahaan tidak mengetahui siapa saja pelanggan yang masih memiliki piutang, sehingga tidak pernah dilakukan penagihan. Kedua adalah perusahaan tidak mengetahui jumlah piutang pelanggan yang jatuh tempo pada periode tertentu. Jika pimpinan tidak mengetahui jumlah piutang yang jatuh tempo pada periode tertentu, maka pimpinan kesulitan dalam menentukan pembayaran hutang secara kredit kepada pemasok

Berdasarkan kendala pertama dan kedua, mengakibatkan dampak negatif bagi perusahaan. Jika perusahaan tidak memperhatikan pelanggan-pelanggan lama, maka perusahaan akan kehilangan kepercayaan dari pelanggan lama. Jika kepercayaan pelanggan tersebut hilang, maka perusahaan akan kehilangan pelanggan lama yang telah memberikan banyak kontribusi dalam hal jumlah penjualan. Hal tersebut dapat berakibat menurunnya penjualan pada perusahaan.

### *Solusi Masalah*

Berdasarkan identifikasi masalah di atas, maka dapat disimpulkan bahwa UD. Rohmat Jaya membutuhkan sebuah sistem informasi penjualan yang dapat membantu pimpinan dalam mengambil keputusan. Sesuai kebutuhan pimpinan, maka sistem informasi penjualan yang dibuat dapat mengolah data penjualan menjadi output berupa informasi-informasi yang dibutuhkan. Informasi yang dibutuhkan yaitu:

- 1. Informasi pelanggan yang harus diprioritaskan
- 2. Informasi pelanggan yang mengalami penurunan pemesanan
- 3. Informasi jumlah piutang pada pelanggan tertentu
- 4. Informasi piutang jatuh tempo pada periode tertentu
- 5. Informasi pelanggan yang tidak lagi melakukan pemesanan
- 6. Informasi mengenai perkembangan penjualan selama periode tertentu

## *Analisis Kebutuhan Pengguna*

Berdasarkan hasil wawancara dengan pemilik UD. Rohmat Jaya, maka dapat dibuat kebutuhan pengguna. Analisis kebutuhan pengguna berfungsi

untuk mengetahui kebutuhan dari masing-masing pengguna yang berhubungan langsung dengan sistem yang dibuat dapat sesuai dengan apa yang diminta oleh pengguna yang bersangkutan dengan sistem. Pengguna tersebut terbagi dua, yaitu administrator dan pimpinan.

1. Administrator

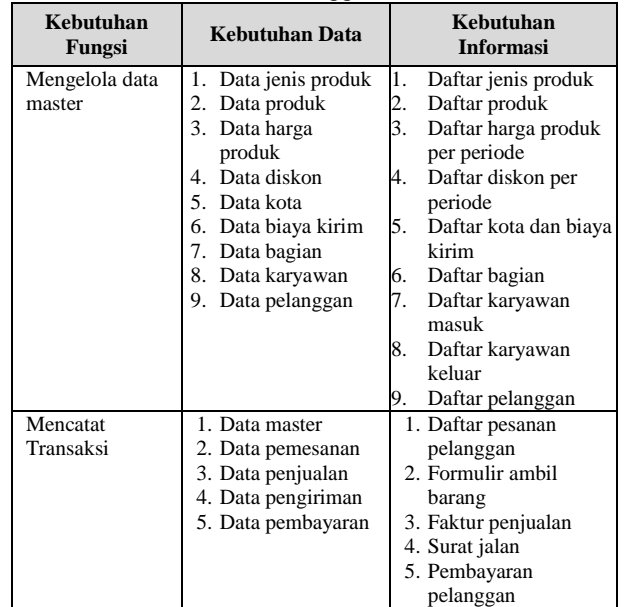

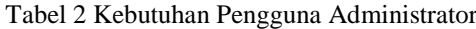

## 2. Pimpinan

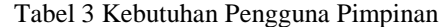

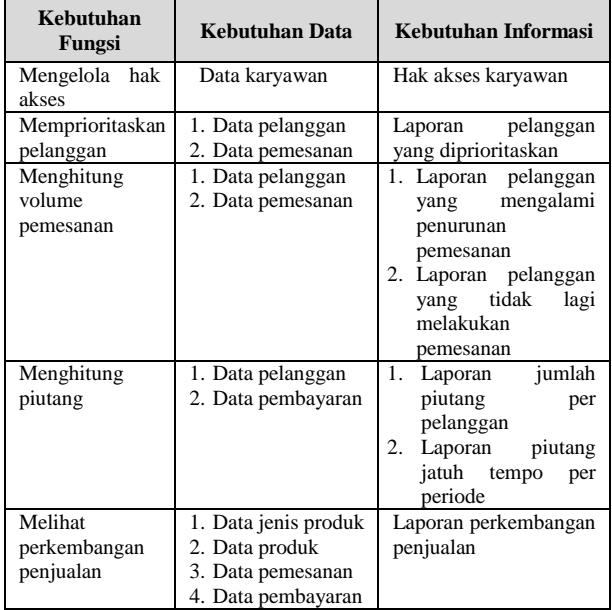

# *Analisis Kebutuhan Sistem*

Analisis kebutuhan sistem dijelaskan dalam bentuk diagram IPO (*Input Proses Output*) seperti Gambar 2. Diagram IPO berfungsi untuk mengetahui apa saja masukan, proses apa yang dilakukan oleh sistem, dan output apa yang diberikan oleh sistem.

Berikut ini adalah penjelasan dari proses yang sistem lakukan.

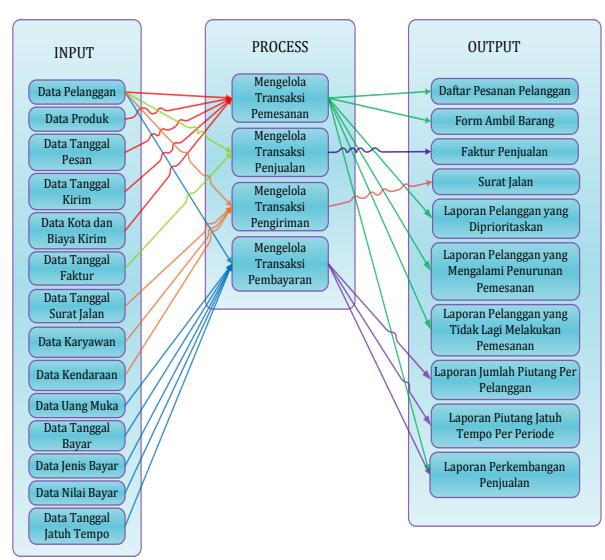

Gambar 2 Diagram *Input Process Output*

- 1. Mengelola Transaksi Pemesanan
	- Proses mengelola transaksi pemesanan menghasilkan beberapa *output*, yaitu daftar pesanan pelanggan, form ambil barang, laporan pelanggan yang diprioritaskan, laporan pelanggan yang mengalami penurunan pemesanan, laporan pelanggan yang tidak lagi melakukan pemesanan, dan laporan perkembangan penjualan. Pada proses ini, terdapat beberapa fungsi yang dilakukan sistem yaitu mencatat pesanan pelanggan, membuat daftar pesanan pelanggan, memprioritaskan pelanggan, dan menghitung volume pemesanan.
- 2. Mengelola Transaksi Penjualan Proses mengelola transaksi penjualan menghasilkan *output* berupa faktur penjualan. Pada proses ini, terdapat fungsi yang dilakukan sistem yaitu membuat faktur penjualan.
- 3. Mengelola Transaksi Pengiriman Proses mengelola transaksi pengiriman menghasilkan *output* berupa surat jalan. Pada proses ini, terdapat fungsi yang dilakukan sistem yaitu membuat surat jalan
- 4. Mengelola Transaksi Pembayaran

Proses mengelola transaksi pembayaran menghasilkan beberapa *output*, yaitu laporan jumlah piutang per pelanggan, laporan piutang jatuh tempo, dan laporan perkembangan penjualan. Pada proses ini, terdapat beberapa fungsi yang dilakukan sistem yaitu mencatat pembayaran dan menghitung piutang.

# *Analisis Kebutuhan Fungsional*

Tahap analisis kebutuhan fungsional digunakan untuk mengimplementasikan fungsi yang didapat dari analisis kebutuhan pengguna.

1. Memprioritaskan Pelanggan Penjelasan mengenai kebutuhan sistem untuk fungsi memprioritaskan pelanggan dapat dilihat pada Tabel 4.

Tabel 4 *Software Requirement* Memprioritaskan Pelanggan

| <b>Pelanggan</b>   |                                                                                                    |                                            |  |  |
|--------------------|----------------------------------------------------------------------------------------------------|--------------------------------------------|--|--|
| <b>Nama Fungsi</b> | <b>Fungsi Memprioritaskan Pelanggan</b>                                                                                                    |                                            |  |  |
| <b>Stakeholder</b> | Administrator                                                                                                    |                                            |  |  |
| <b>Deskripsi</b>   |                                                                                                    | Fungsi ini digunakan untuk menghitung dan  |  |  |
|                    | menampilkan laporan pelanggan yang                                                                                                    |                                            |  |  |
|                    | diprioritaskan                                                                                                    |                                            |  |  |
| <b>Kondisi</b>     | Data pelanggan<br>1.                                                                                                    |                                            |  |  |
| Awal               | Data pemesanan<br>2.                                                                                                    |                                            |  |  |
|                    | <b>Aksi Stakeholder</b><br><b>Respon Sistem</b>                                                                                                    |                                            |  |  |
| <b>Alur Awal</b>   | a. Menghitung volume<br>1. Pengguna<br>memilih<br>pemesanan selama 4<br>minggu terakhir<br>laporan<br>b. Mengambil<br>prioritas<br>dan<br>menampilkan<br>pelanggan<br>dengan<br>jumlah<br>volume<br>pemesanan tertinggi |                                            |  |  |
| <b>Kondisi</b>     |                                                                                                    | Sistem berhasil menghitung dan menampilkan |  |  |
| Akhir              | laporan pelanggan yang diprioritaskan                                                                                                    |                                            |  |  |

2. Menghitung Volume Pemesanan Penjelasan mengenai kebutuhan sistem untuk fungsi menghitung volume pemesanan dapat dilihat pada Tabel 5.

Tabel 5 *Software Requirement* Menghitung Volume Pemesanan

| <b>Nama Fungsi</b>   | <b>Fungsi Mengihitung Volume Pemesanan</b> |                                             |  |  |  |
|----------------------|--------------------------------------------|---------------------------------------------|--|--|--|
| <b>Stakeholder</b>   | Administrator                              |                                             |  |  |  |
| <b>Deskripsi</b>     |                                            | Fungsi ini digunakan untuk menghitung data  |  |  |  |
|                      |                                            | volume pemesanan dan menampilkan dalam      |  |  |  |
|                      |                                            | bentuk laporan pelanggan yang mengalami     |  |  |  |
|                      |                                            | penurunan pemesanan serta laporan pelanggan |  |  |  |
|                      |                                            | yang tidak lagi melakukan pemesanan         |  |  |  |
| <b>Kondisi Awal</b>  |                                            | 1.<br>Data pelanggan                        |  |  |  |
|                      | 2.<br>Data pemesanan                       |                                             |  |  |  |
|                      | <b>Aksi</b>                                | <b>Respon Sistem</b>                        |  |  |  |
|                      | <b>Stakeholder</b>                         |                                             |  |  |  |
| <b>Alur Awal</b>     | 1. Pengguna                                | Sistem<br>mengambil<br>data<br>a.           |  |  |  |
|                      | memilih                                    | pesanan pelanggan                           |  |  |  |
|                      | laporan                                    | Sistem menghitung jumlah<br>b.              |  |  |  |
|                      | prioritas                                  | volume pemesanan selama 3                   |  |  |  |
|                      | terakhir.<br>bulan<br><b>Sistem</b>        |                                             |  |  |  |
|                      | dan<br>mengambil                           |                                             |  |  |  |
|                      |                                            | menampilkan<br>pelanggan                    |  |  |  |
|                      |                                            | yang mengalami penurunan                    |  |  |  |
|                      |                                            | dalam<br>periode<br>pesanan                 |  |  |  |
|                      |                                            | tersebut                                    |  |  |  |
|                      | Sistem menghitung jumlah<br>c.             |                                             |  |  |  |
|                      | volume pemesanan selama 1                  |                                             |  |  |  |
|                      |                                            | terakhir.<br>bulan<br>Sistem                |  |  |  |
|                      |                                            | mengambil<br>dan                            |  |  |  |
|                      |                                            | menampilkan<br>pelanggan                    |  |  |  |
|                      |                                            | tidak<br>melakukan<br>yang                  |  |  |  |
|                      |                                            | pemesanan selama periode                    |  |  |  |
|                      |                                            | tersebut.                                   |  |  |  |
| <b>Kondisi Akhir</b> |                                            | Sistem berhasil menghitung dan menampilkan  |  |  |  |
|                      |                                            | laporan pelanggan yang mengalami penurunan  |  |  |  |
|                      |                                            | pemesanan dan laporan pelanggan yang tidak  |  |  |  |
|                      | lagi melakukan pemesanan                   |                                             |  |  |  |

3. Menghitung Piutang Penjelasan mengenai kebutuhan sistem untuk fungsi

menghitung piutang dapat dilihat pada Tabel 6 berikut ini.

# Tabel 6 *Software Requirement* Menghitung Piutang

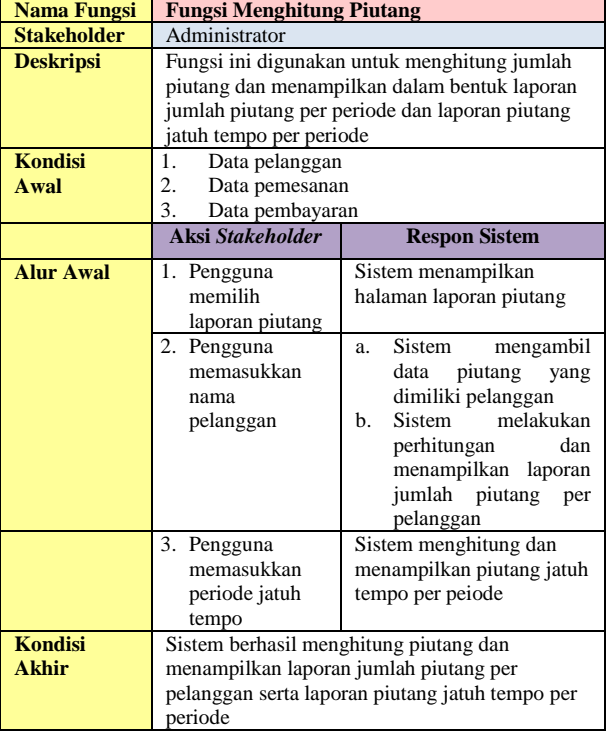

4. Menampilkan perkembangan penjualan Penjelasan mengenai kebutuhan sistem untuk fungsi menampilkan perkembangan penjualan dapat dilihat pada Tabel 7 berikut ini.

Tabel 7 *Software Requirement* Menampilkan Perkembangan Penjualan

| <b>Nama Fungsi</b> | <b>Fungsi Menampilkan Perkembangan</b> |                                            |  |  |  |
|--------------------|----------------------------------------|--------------------------------------------|--|--|--|
|                    | Penjualan                              |                                            |  |  |  |
| <b>Stakeholder</b> | Administrator                          |                                            |  |  |  |
| <b>Deskripsi</b>   |                                        | Fungsi ini digunakan untuk menampilkan     |  |  |  |
|                    |                                        | laporan perkembangan penjualan             |  |  |  |
| <b>Kondisi</b>     | Data Pemesanan<br>1.                   |                                            |  |  |  |
| Awal               | 2.<br>Data pembayaran                  |                                            |  |  |  |
|                    | <b>Aksi</b><br><b>Respon Sistem</b>    |                                            |  |  |  |
|                    | <b>Stakeholder</b>                     |                                            |  |  |  |
| <b>Alur Awal</b>   | 1. Pengguna                            | a. Sistem<br>mengambil<br>dan              |  |  |  |
|                    | memilih<br>menghitung total volume     |                                            |  |  |  |
|                    | dan<br>total<br>laporan<br>pemesanan   |                                            |  |  |  |
|                    | penjualan<br>transaksi pembayaran      |                                            |  |  |  |
|                    |                                        | Sistem menampilkan dalam<br>b.             |  |  |  |
|                    |                                        | bentuk grafik dalam laporan                |  |  |  |
|                    |                                        | perkembangan penjualan                     |  |  |  |
| <b>Kondisi</b>     |                                        | Sistem berhasil menghitung dan menampilkan |  |  |  |
| <b>Akhir</b>       |                                        | laporan perkembangan penjualan             |  |  |  |

# **Pemodelan**

Proses modeling ini merupakan penerjemahan syarat kebutuhan ke sebuah perancangan *software* yang dapat diperkirakan sebelum dibuat *coding*. Proses ini berfokus pada rancangan struktur data, arsitektur software, representasi *interface*, dan detail (algoritma) prosedural. Rancangan yang dibuat pada proses ini yaitu, *sitemap*, *system* flow, diagram jenjang, *context diagram*, DFD, ERD, struktur tabel, rancangan *interface*, dan rancangan uji coba.

# *Sitemap*

*Sitemap* adalah salah satu alat bantu untuk mempermudah dalam pengenalan peta situs pada sebuah *website*. *Sitemap* akan membantu mempermudah menjelaskan sistem informasi penjualan pada perusahaan kerupuk UD. Rohmat Jaya. *Sitemap* sistem informasi penjualan UD. Rohmat Jaya untuk halaman administrator dan pimpinan dapat dilihat pada Gambar 3 dan 4.

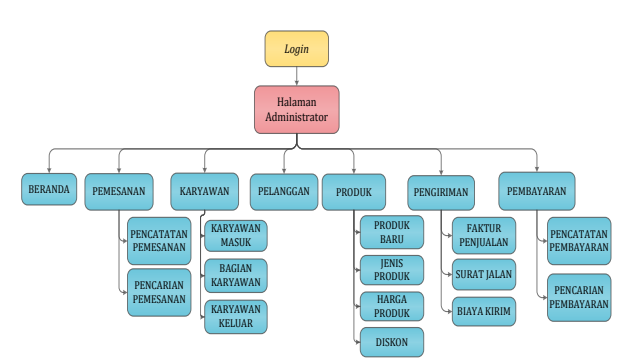

Gambar 3 *Sitemap* Sistem Informasi Penjualan UD. Rohmat Jaya Halaman Administrator

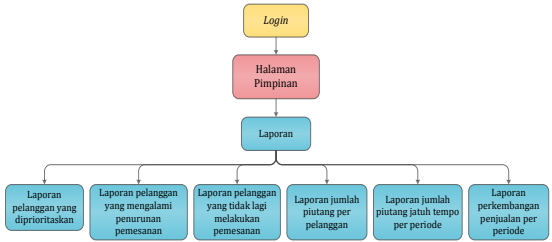

Gambar 4 *Sitemap* Sistem Informasi Penjualan UD. Rohmat Jaya Halaman Pimpinan

# *Diagram Jenjang*

Diagram jenjang berguna sebagain alat desain dan teknik dokumentasi dalam siklus pengembangan sistem yang berbasis pada fungsi. Tujuan dari pembuatan diagram jenjang adalah untuk memberikan informasi tentang fungsi-fungsi yang ada di dalam sistem tersebut. Gambar 5 merupakan diagram jenjang level 0 dari sistem informasi penjualan pada perusahaan kerupuk UD. Rohmat Jaya.

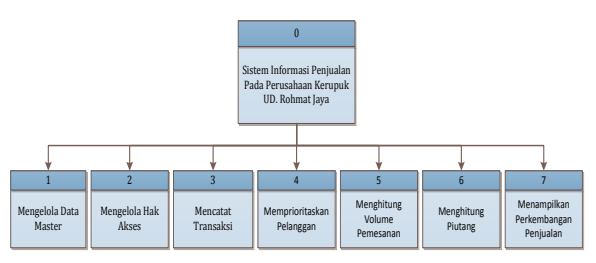

Gambar 5 Diagram Jenjang Level 0

Diagram jenjang level 0 seperti pada Gambar 5 menunjukkan bahwa sistem informasi penjualan UD.

Rohmat Jaya memiliki tujuh proses, yaitu mengelola data master, mengelola hak akses, mencatat transaksi, memprioritaskan pelanggan, menghitung volume pemesanan, menghitung piutang, dan menampilkan perkembangan penjualan.

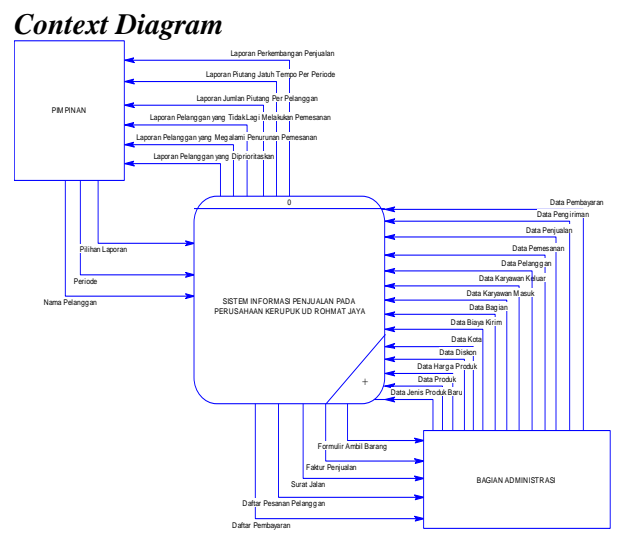

Gambar 6 *Context Diagram* Sistem Informasi Penjualan UD. Rohmat Jaya

*Context diagram* adalah diagram yang terdiri dari suatu proses dan menggambarkan ruang lingkup suatu sistem. *Context diagram* merupakan diagram yang memberikan gambaran mengenai keseluruhan dari sistem yang berjalan. Gambar 6 adalah *context diagram*  dari sistem informasi penjualan UD. Rohmat Jaya.

# *Entity Relationship Diagram* **(ERD)**

ERD merupakan suatu model untuk menjelaskan hubungan antar data dalam basis data berdasarkan objek-objek dasar data yang mempunyai hubungan antar relasi. ERD untuk memodelkan struktur data dan hubungan antar data, untuk menggambarkannya digunakan beberapa notasi dan simbol. Berikut ini akan dijelaskan relasi-relasi atau struktur tabel pada sistem informasi penjualan UD. Rohmat Jaya dalam bentuk *Conceptual Data Model* (CDM) dan *Physical Data Model* (PDM).

# *Conceptual Data Model* **(CDM)**

Sebuah *Conceptual Data Model* (CDM) digunakan untuk menggambarkan keseluruhan struktur basis data dari sebuah aplikasi secara logik. Pada Gambar 7 merupakan CDM dari sistem informasi penjualan pada perusahaan kerupuk UD. Rohmat Jaya. Pada CDM tersebut memiliki 13 tabel, yaitu pelanggan, karyawan, bagian, jenis produk, produk, harga, kota, biaya kirim, diskon, pemesanan, penjualan, pengiriman, dan pembayaran.

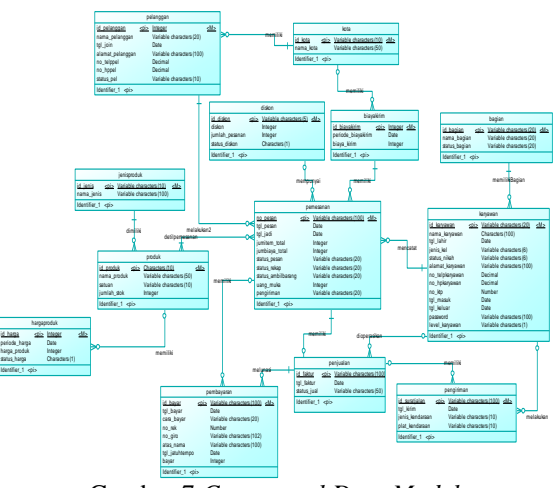

Gambar 7 *Conceptual Data Model* 

# *Phisical Data Model* **(PDM)**

Sebuah *Physical Data Model* (PDM) digunakan untuk menggambarkan secara detil struktur basis data dari sebuah aplikasi secara fisik. PDM merupakan hasil *generate* dari CDM. Pada PDM terlihat jelas tabel-tabel penyusun basis data beserta *field-field* yang terdapat pada setiap tabel. Gambar 8 merupakan PDM dari sistem informasi penjualan kerupuk pada UD. Rohmat Jaya.

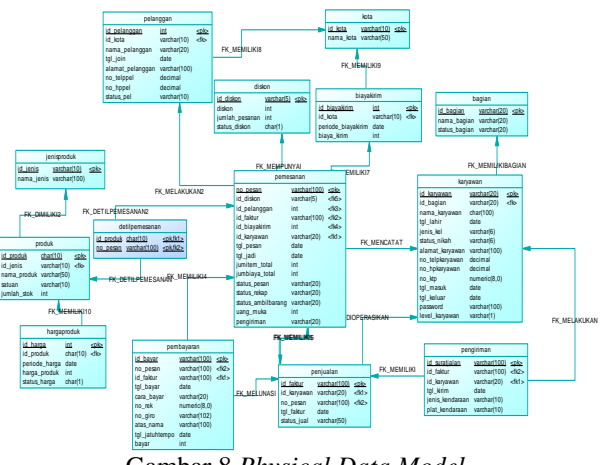

Gambar 8 *Physical Data Model* ...

# **Konstruksi**

Konstruksi merupakan proses membuat kode. Pengkodean merupakan penerjemahan desain dalam bahasa yang bisa dikenali oleh komputer. Bahasa yang digunakan yaitu PHP (*Hypertext Preprocessor*). Tahapan ini merupakan tahapan secara nyata dalam mengerjakan sistem informasi*,* artinya penggunaan komputer dimaksimalkan dalam tahapan ini. Setelah pengkodean selesai maka akan dilakukan uji coba terhadap sistem yang telah dibuat. Uji coba yang dilakukan dengan metode *blackbox testing*. Pengujian dilakukan dengan menguji tiap fungsi yang ada. Hasil uji coba membuktikan bahwa sistem informasi telah berjalan sesuai tujuan berdasarkan masing-masing fungsinya.

# **HASIL DAN PEMBAHASAN**

Hasil dari rancang bangun sistem informasi penjualan ini berupa aplikasi. Berikut ini akan dijelaskan mengenai aplikasi dari sistem informasi penjualan UD. Rohmat Jaya.

#### **Halaman** *Login*

Proses *login* aplikasi dilakukan dengan sistem mengecek *username* dan *password* yang diinputkan oleh pengguna. Jika data yang diinputkan benar, maka pengguna dapat masuk ke dalam aplikasi. Jika data yang diinputkan salah, maka sistem akan menampilkan pesan kesalahan. Tabel 8 merupakan hasil uji coba halaman *login* aplikasi.

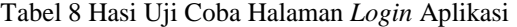

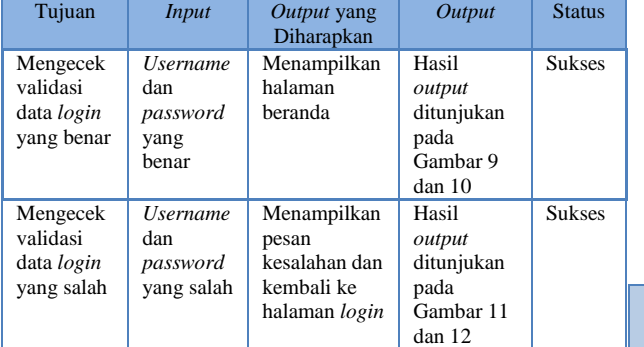

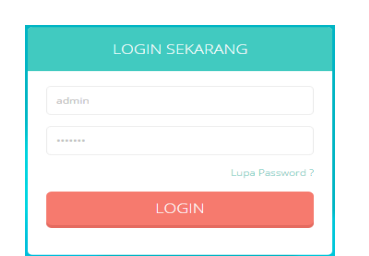

Gambar 9 Tampilan Halaman *Login* Aplikasi dengan Data Benar

Gambar 9 adalah halaman *login* aplikasi dengan data benar. Pada halaman tersebut pengguna menginputkan *username* dan *password* dengan benar, maka sistem menampilkan halaman beranda seperti pada Gambar 10. Gambar 11 adalah halaman *login* aplikasi dengan data salah. Pada halaman tersebut pengguna menginputkan *username* dan *password*  dengan data yang salah, maka sistem menampilkan pesan kesalahan seperti pada Gambar 12.

|                             | Jadiul Pengitiman                                                     |                                                                | <b>Civici Perminsanzin</b> |  |
|-----------------------------|-----------------------------------------------------------------------|----------------------------------------------------------------|----------------------------|--|
|                             |                                                                       |                                                                |                            |  |
| $1 - 20180$                 | Tanggal Kirlm : Sabru 01 Jun'19<br>Tanggal Pesan: Rabu 15 Jun'té.     | Menangga ( 1972-19)<br>Lihat   Detak Form   Cetak Faktur       |                            |  |
| $1 - A/a$                   | Tangasi Kirim ; juma: 15 luF15<br>Tangasi Pesan: Karoa 30 Sor 16      | Mercentro (CITTO)<br>Liket   CatalcForm   Cetai Fairsat        |                            |  |
| $1 - 8101$                  | Tenggal Kirim : Ratu 25 (ur) 15<br>Tanggal Pesan : Robs 15 (srl10)    | Status: Teler( STEPHE)<br>Silver J Cetak Form ( Cetak Faksur   |                            |  |
| $1 - 248$<br><b>ASSOUTE</b> | Tanggal Kirim : Robo 293un18<br>Tengeal Pesan: Robin 15 Sun'18.       | Status: Tales ( 011377)<br>Lifut   Ceak-Form   Ceak Faitsm     |                            |  |
| 1 ASONG                     | Tenggal Kirim ; Sabny 25 Jun'10.<br>Tenggal Pesan : Rubs 15 (un'té)   | Status: Telec ( STETTER )<br>Lihat I Cetak Form I Cetak Faksur |                            |  |
| $1 - h/r$                   | Tempori Kirim : Karon 16 (un'16)<br>Tenggal Pesan : Junior 13 Apr 16. | Status: Teler ( 213772)<br>Uher J Cesái Form 2 Cesái Falssa    |                            |  |
| 1 metal<br><b>STOLE</b>     | Tenggal Kirim : Roto 15 (cr) 16.                                      | Status: Talas ( STEPS)                                         |                            |  |
|                             | Tanggal Pesan: Rabii 15 (ur. 78)                                      | Lihat   Cetak Form   Cetak Faktur                              |                            |  |

Gambar 10 Tampilan Halaman Beranda

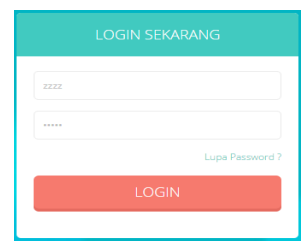

# Gambar 11 Tampilan Halaman *Login* Aplikasi dengan Data Salah

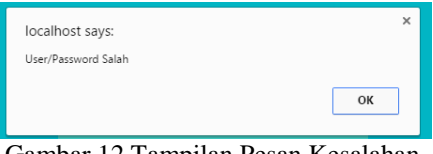

Gambar 12 Tampilan Pesan Kesalahan

#### **Memprioritaskan Pelanggan**

Uji coba pada proses memprioritaskan pelanggan untuk menghasilkan laporan pelanggan yang diprioritaskan. Tabel 9 berikut ini merupakan detil uji coba pada proses memprioritaskan pelanggan.

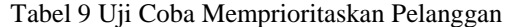

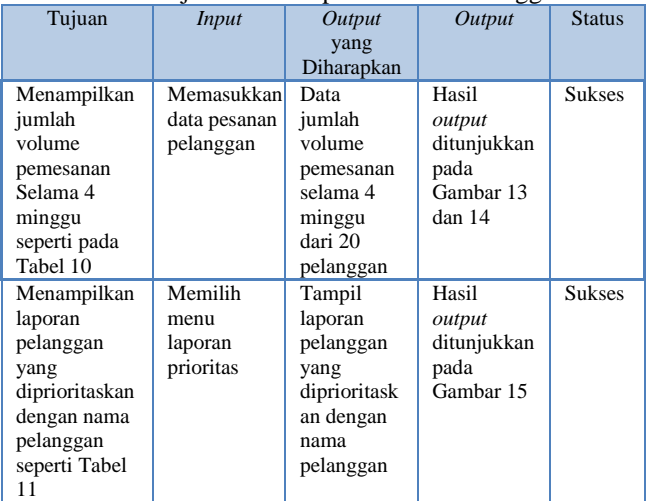

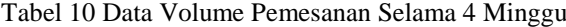

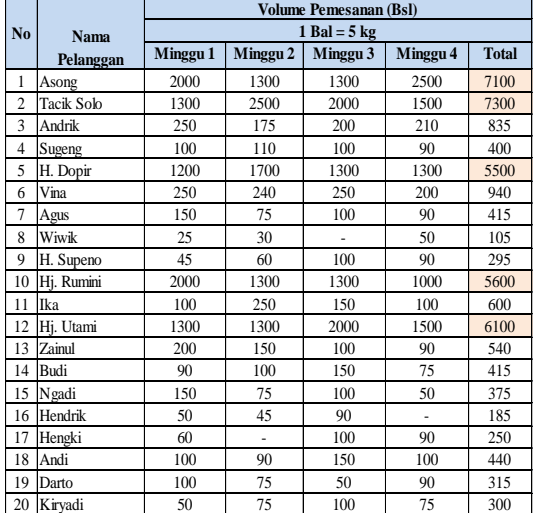

Pengujian untuk fungsi memprioritaskan pelanggan dilakukan dengan terlebih dahulu menghapus seluruh data pemesanan yang telah tersimpan sebelumnya dan memasukkan ulang dengan data baru seperti pada Tabel 10. Gambar 13 merupakan masukan data pemesanan seperti pada Tabel 10. Gambar 14 merupakan total jumlah dari volume pemesanan.

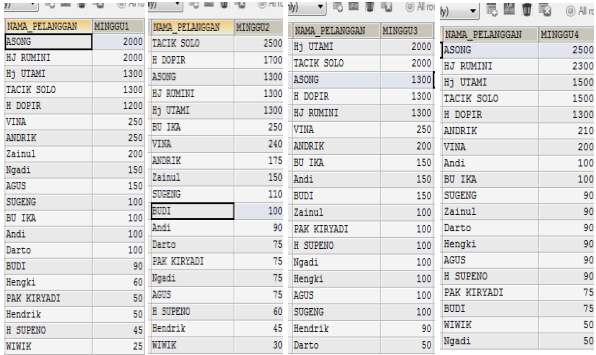

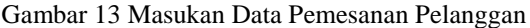

| ٠                                                       | Ш                  |       |              |  |  |  |  |  |
|---------------------------------------------------------|--------------------|-------|--------------|--|--|--|--|--|
| ъ<br>1 Result & 2 Profiler                              | ω<br>3 Messages    |       | 4 Table Data |  |  |  |  |  |
| ・同盟自己<br>图 - To (Read Only)<br>◎ All rows ● Rows in a r |                    |       |              |  |  |  |  |  |
| <b>ID PELANGGAN</b>                                     | NAMA PELANGGAN     | TOTAL | <b>BIAYA</b> |  |  |  |  |  |
| $P-13$                                                  | TACIK SOLO         | 7300  | 381975000    |  |  |  |  |  |
| $P-1$                                                   | <b>ASONG</b>       | 7100  | 375715000    |  |  |  |  |  |
| $P-15$                                                  | Hi UTAMI           | 6100  | 313412500    |  |  |  |  |  |
| $P-4$                                                   | HJ RUMINI          | 5600  | 296490000    |  |  |  |  |  |
| $P-19$                                                  | H DOPIR            | 5500  | 301460000    |  |  |  |  |  |
| $P-12$                                                  | VINA               | 940   | 56900000     |  |  |  |  |  |
| $P-10$                                                  | <b>ANDRIK</b>      | 835   | 51387500     |  |  |  |  |  |
| $P - 5$                                                 | BU IKA             | 600   | 41975000     |  |  |  |  |  |
| $P-20$                                                  | Zainul             | 540   | 32150000     |  |  |  |  |  |
| $P-8$                                                   | Andi               | 440   | 32450000     |  |  |  |  |  |
| $P-2$                                                   | <b>BUDI</b>        | 415   | 27850000     |  |  |  |  |  |
| $P-14$                                                  | <b>AGUS</b>        | 415   | 25075000     |  |  |  |  |  |
| $P-18$                                                  | <b>SUGENG</b>      | 400   | 24600000     |  |  |  |  |  |
| $P-11$                                                  | Ngadi              | 375   | 23275000     |  |  |  |  |  |
| $P - 9$                                                 | Darto              | 315   | 19785000     |  |  |  |  |  |
| $P-3$                                                   | <b>PAK KTRYADI</b> | 300   | 20825000     |  |  |  |  |  |
| $P-17$                                                  | H SUPENO           | 295   | 25125000     |  |  |  |  |  |
| $P-7$                                                   | Hengki             | 250   | 20005000     |  |  |  |  |  |
| $P-6$                                                   | Hendrik            | 185   | 11975000     |  |  |  |  |  |
| $P-16$                                                  | WIWIK              | 105   | 7225000      |  |  |  |  |  |

Gambar 14 Total Jumlah Volume Pemesanan

Pelanggan yang diprioritaskan berjumlah 5 orang, maka dari 20 data pesanan pelanggan pada Tabel 10, diambil 5 data yang memiliki total jumlah volume pemesanan terbanyak. Hasil pengujian dapat dilihat pada Gambar 15 menghasilkan informasi yang sesuai dengan data seperti pada Tabel 11.

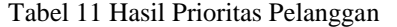

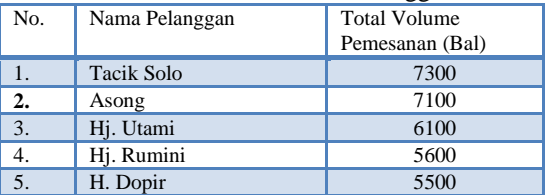

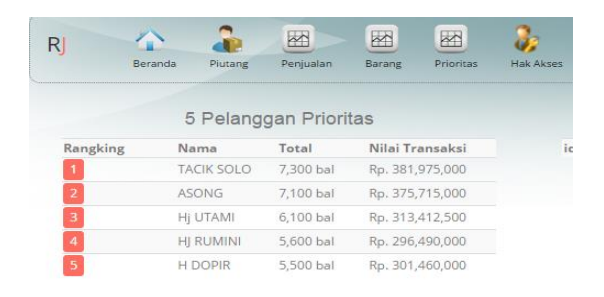

#### Gambar 15 Tampilan Laporan Pelanggan yang Diprioritaskan

#### **Menghitung Volume Pemesanan**

Uji coba pada proses menghitung volume pemesanan untuk menghasilkan laporan pelanggan yang mengalami penurunan pemesanan dan. Tabel 12 berikut ini merupakan detil uji coba pada proses menghitung volume pemesanan.

| Tujuan                                                                                                    | <b>Input</b>                            | Output<br>yang                                                                                               | Output                                                  | <b>Status</b> |
|----------------------------------------------------------------------------------------------------|-----------------------------------------|----------------------------------------------------------------------------------------------------|---------------------------------------------------------|---------------|
|                                                                                                    |                                         | Diharapkan                                                                                                   |                                                         |               |
| Menampilkan<br>jumlah volume<br>pemesanan<br>Selama 3 bulan<br>terakhir seperti<br>pada Tabel 13                                       | Data pesanan<br>pelanggan               | Data<br>jumlah<br>volume<br>pemesanan<br>selama 3<br>bulan<br>terakhir<br>dengan 20<br>pelanggan             | Hasil output Sukses<br>ditunjukkan<br>pada<br>Gambar 16 |               |
| Menampilkan<br>laporan<br>pelanggan<br>yang<br>mengalami<br>penurunan<br>pemesanan<br>dengan nama<br>pelanggan<br>seperti Tabel<br>14. | Memilih<br>menu<br>laporan<br>prioritas | Tampil<br>laporan<br>pelanggan<br>yang<br>mengalami<br>penurunan<br>pemesanan<br>dengan<br>nama<br>pelanggan | Hasil output Sukses<br>ditunjukkan<br>pada<br>Gambar 17 |               |
| Menampilkan<br>jumlah<br>volume<br>pemesanan<br>Selama 1<br>bulan terakhir<br>seperti pada<br>Tabel 15                                 | Memasukkan<br>data pesanan<br>pelanggan | Data<br>jumlah<br>volume<br>pemesanan<br>selama 1<br>bulan<br>terakhir<br>dengan 20<br>pelanggan             | Hasil output Sukses<br>ditunjukkan<br>bada<br>Gambar 18 |               |
| Menampilkan<br>laporan<br>pelanggan<br>yang tidak<br>lagi<br>melakukan<br>pemesanan<br>dengan nama<br>pelanggan<br>seperti Tabel<br>16 | Memilih<br>menu<br>laporan<br>prioritas | Tampil<br>laporan<br>pelanggan<br>yang tidak<br>lagi<br>melakukan<br>pemesanan<br>dengan<br>nama<br>pelangga | Hasil<br>output<br>ditunjukk<br>an pada<br>Gambar<br>19 | <b>Sukses</b> |

Tabel 12 Hasil Uji Coba Menghitung Volume Pemesanan

|                |                |                | <b>Volume Pemesanan</b> |                |  |  |
|----------------|----------------|----------------|-------------------------|----------------|--|--|
| No.            | Nama Pelanggan | <b>Bulan 1</b> | <b>Bulan 2</b>          | <b>Bulan 3</b> |  |  |
| 1              | Asong          | 5200           | 5000                    | 4850           |  |  |
| $\overline{2}$ | Tacik Solo     | 5100           | 4900                    | 4700           |  |  |
| 3              | Andrik         | 250            | 350                     | 450            |  |  |
| $\overline{4}$ | Sugeng         | 525            | 500                     | 440            |  |  |
| 5              | H. Dopir       | 2500           | 3100                    | 4500           |  |  |
| 6              | Vina           | 250            | 440                     | 980            |  |  |
| 7              | Agus           | 1300           | 2300                    | 4500           |  |  |
| 8              | Wiwik          | 450            | 550                     |                |  |  |
| 9              | H. Supeno      | 2500           | 3200                    | 3100           |  |  |
| 10             | Hj. Rumini     | 5200           | 5200                    | 5000           |  |  |
| 11             | Ika            | 1300           | 1100                    |                |  |  |
| 12             | Hj. Utami      | 4700           | 3200                    | 5200           |  |  |
| 13             | Zainul         | 1500           | 1300                    | 1000           |  |  |
| 14             | Budi           | 1500           | 2500                    | 2900           |  |  |
| 15             | Ngadi          | 750            | 950                     | 100            |  |  |
| 16             | Hendrik        | 2500           | 2000                    | $\overline{a}$ |  |  |
| 17             | Hengki         | 860            | ÷                       | 100            |  |  |
| 18             | Andi           | 750            | 690                     | 150            |  |  |
| 19             | Darto          | 350            | 450                     | 50             |  |  |
| 20             | Kiryadi        | 750            | 890                     | 100            |  |  |

Tabel 13 Data Volume Pemesanan Selama 3 Bulan Terakhir

Simulasi / uji coba fungsi menghitung volume pemesanan. Pengujian dilakukan dengan terlebih dahulu menghapus seluruh data pemesanan yang telah tersimpan sebelumnya dan memasukkan ulang dengan data baru seperti pada Tabel 13. Gambar 16 adalah data volume pemesanan selama tiga bulan terakhir. Dapat dilihat bahwa data yang dimasukkan telah sesuai dengan Tabel 13.

|                                    |  |      | I g Result a 2 Profiler U 2 Messac E g Result a 2 Profiler U 2 Messag E g Result a 2 Profiler U 2 Messag |             |      |                     |  |              |
|------------------------------------|--|------|----------------------------------------------------------------------------------------------------|-------------|------|---------------------|--|--------------|
|                                    |  |      | 初略 ▼ (Read Only) → 毛型 まえの ▼ (Read Only) → 毛型 まる の Nord Only) →                                           |             |      |                     |  |              |
| HAMA PELANGGAN BULAN PERTAMA       |  |      |                                                                                                    |             |      |                     |  | 人民醫會司        |
| $\Box$ ASONG                       |  | 5200 | HAMA PELANGGAN                                                                                           | BULAN KEDUA |      | KAMA FELANGGAN      |  |              |
|                                    |  | 250  | $\square$ Asong                                                                                          |             | 5000 |                     |  | BULAN KETIGA |
| <b>D</b> ANDRIK                    |  | 750  | <b>DEASTRIK</b>                                                                                          |             | 350  | <b>D</b> ASONG      |  | 4850         |
| Ngadi                              |  | 250  | $\Box$ Noadi                                                                                             |             | 950  | $\square$ ANDRIK    |  | 450          |
| <b>TI VINA</b>                     |  | 5100 | <b>IIIVINA</b>                                                                                           |             | 440  | $\Box$ Ngadi        |  | 100          |
| T TACIK SOLO                       |  | 1300 | <b>TACIK SOLO</b>                                                                                        |             | 4900 | $\Box$ VISA         |  | 980          |
| $\Box$ AGUS                        |  | 4700 | $\Box$ $M335$                                                                                            |             | 2300 | <b>I TACIK SOLO</b> |  | 4700         |
| <b>THE UTAMI</b><br><b>T WINIK</b> |  | 450  | $\Box$ By UTAMI                                                                                          |             | 3200 | $\Box$ AGUS         |  | 4500         |
|                                    |  | 2500 | <b>T WINTK</b>                                                                                           |             | 550  | THE UTAMI           |  | 5200         |
| CHIRE E                            |  | 525  | $\Box$ H SUPENO                                                                                          |             | 3200 | <b>THE SUPENO</b>   |  | 3100         |
| SUGENG                             |  | 2500 | <b>ITTI STOEMS</b>                                                                                       |             | 500  | $\Box$ SUGENG       |  | 440          |
| <b>THE DOPIR</b>                   |  |      | $\Box$ H DOPIR                                                                                           |             | 3100 |                     |  |              |
| $\Box$ BODI                        |  | 1500 | $\Box$ BUDI                                                                                              |             | 2500 | <b>THE DOPIR</b>    |  | 4500         |
| $\Box$ Zainul                      |  | 1500 |                                                                                                    |             |      | $\square$ BUDI      |  | 2900         |
| <b>BAK KIRYADI</b>                 |  | 750  | $\Box$ Zainul                                                                                            |             | 1300 | $\Box$ Zainul       |  | 1000         |
| $\Box$ 8J RUMINI                   |  | 5200 | <b>T PAK KIRYADI</b>                                                                                     |             | 890  | <b>DEAK KIRYADI</b> |  | 100          |
| $\Box$ BU IKA                      |  | 1300 | <b>BJ ROMINI</b>                                                                                         |             | 5200 | $\square$ BJ BUMINI |  | 5000         |
| <b>IT Hendrik</b>                  |  | 2500 | <b>T BU IKA</b>                                                                                          |             | 1100 | $\Box$ Bengki       |  | 100          |
| <b>El Senoki</b>                   |  | 860  | $\Box$ Bendrik                                                                                           |             | 2000 |                     |  |              |
| $M \Box$                           |  | 750  | $\Box$ Andi                                                                                              |             | 690  | $\Box$ Andi         |  | 150          |
| <b>Darto</b>                       |  | 350  | Darto                                                                                                    |             | 450  | <b>Darto</b>        |  | 50           |

Gambar 16 Data Volume Pemesanan Selama 3 Bulan

Berdasarkan data pada Tabel 13, terdapat tujuh pelanggan yang mengalami penurunan pemesanan selama tiga bulan. Hasil pengujian menghasilkan laporan pelanggan yang mengalami penurunan pemesanan seperti pada Gambar 17. Informasi pada laporan tersebut telah sesuai dengan data pada Tabel 14.

Tabel 14 Hasil Pelanggan yang Mengalami Penurunan Pemesanan

| No.            | Nama Pelanggan |
|----------------|----------------|
| l.             | Asong          |
| 2.             | Tacik Solo     |
| 3.             | Sugeng         |
|                | Ika            |
| 5.             | Zainul         |
| 6.             | Hendrik        |
| 7 <sup>1</sup> | Andi           |

| id     | Nama Pelanggan    | Aksi  |
|--------|-------------------|-------|
| $P-1$  | <b>ASONG</b>      | lihat |
| P-13   | <b>TACIK SOLO</b> | lihat |
| $P-18$ | <b>SUGENG</b>     | lihat |
| $P-20$ | <b>Zainul</b>     | lihat |
| $P-5$  | <b>BU IKA</b>     | lihat |
| $P-6$  | Hendrik           | lihat |

Gambar 17 Laporan Pelanggan yang Mengalami Penurunan Pemesanan

Selain uji coba untuk menghasilkan laporan pelanggan yang mengalami penurunan pemesanan, akan dilakukan juga uji coba untuk menghasilkan laporan pelanggan yang tidak lagi melakukan pemesanan. Uji coba ini dilakukan dengan mengambil data jumlah volume pemesanan dari 20 pelanggan selama 1 bulan terakhir seperti pada Tabel 15. Pengujian dilakukan dengan terlebih dahulu menghapus seluruh data pemesanan yang telah tersimpan sebelumnya dan memasukkan ulang dengan data baru.

Tabel 15 Contoh Data Volume Pemesanan Selama Satu Bulan Terakhir

| No.            | Nama Pelanggan    | <b>Jumlah Volume Pemesanan 1</b> |
|----------------|-------------------|----------------------------------|
|                |                   | bulan terakhir (Bal)             |
| 1              | Asong             | 7100                             |
| $\overline{c}$ | <b>Tacik Solo</b> | 7300                             |
| 3              | Andrik            | 835                              |
| $\overline{4}$ | Sugeng            | 400                              |
| 5              | H. Dopir          | 5500                             |
| 6              | Vina              | 940                              |
| 7              | Agus              | 415                              |
| 8              | Wiwik             |                                  |
| 9              | H. Supeno         | 295                              |
| 10             | Hj. Rumini        | 5600                             |
| 11             | Ika               | 600                              |
| 12             | Hj. Utami         | 6100                             |
| 13             | Zainul            | 540                              |
| 14             | Budi              | 415                              |
| 15             | Ngadi             |                                  |
| 16             | Hendrik           |                                  |
| 17             | Hengki            | 250                              |
| 18             | Andi              | 440                              |
| 19             | Darto             | $\overline{a}$                   |
| 20             | Kiryadi           | 300                              |

Gambar 18 merupakan total volume pemesanan pada satu bulan terakhir. Data pada Gambar tersebut sesuai dengan Tabel 15. Beberapa pelanggan yang satu bulan terakhir tidak melakukan pemesanan tidak tampil pada gambar tersebut. Berdasarkan total volume pemesanan 1 bulan terakhir seperti pada Tabel 15, dapat ditampilkan informasi pelanggan yang tidak melakukan pemesanan seperti pada Tabel 16. Gambar 19 merupakan laporan pelanggan yang tidak melakukan pemesanan. Hasil pada laporan tersebut telah sesuai dengan Tabel 16.

|                                                        |                                                                                                    | Autocomplete: [Tab]->Next Tag. [Ctrl+Space]->List Mat |              |  |  |  |  |  |
|--------------------------------------------------------|----------------------------------------------------------------------------------------------------|-------------------------------------------------------|--------------|--|--|--|--|--|
| 1<br>$\overline{2}$<br>3<br>4<br>5<br>6<br>7<br>۰<br>٠ | SELECT ps. ID PELANGGAN, pl. NAMA PELANGGAN, SI<br>FROM pemesanan ps, pelanggan pl<br>WHERE pl.ID PELANGGAN=ps.ID PELANGGAN<br>AND ps. STATUS PESAN! = 'batal'<br>AND ps. TGL PESAN BETWEEN DATE ADD (CURDATE ()<br>GROUP BY ps. ID PELANGGAN<br>ORDER BY SUM (ps. JUMITEM TOTAL) DESC LIMIT : |                                                       |              |  |  |  |  |  |
|                                                        |                                                                                                    | m.                                                    |              |  |  |  |  |  |
| 面                                                      | 1 Result & 2 Profiler                                                                                                    | 3 Messages                                            | E            |  |  |  |  |  |
| ٠m                                                     | $\mathbb{F}_{\mathbb{Q}}$ $\mathbb{F}_{\infty}$ (Read Only)                                                                                                    | 酬<br>ĸ<br>$\blacksquare$                              | $(②$ All ro  |  |  |  |  |  |
|                                                        | ID PELANGGAN                                                                                                    | NAMA PELANGGAN                                        | <b>TOTAL</b> |  |  |  |  |  |
| п                                                      | $P-13$                                                                                                    | TACIK SOLO                                            | 7300         |  |  |  |  |  |
| п                                                      | $P-1$                                                                                                    | <b>ASONG</b>                                          | 7100         |  |  |  |  |  |
| П                                                      | $P-15$                                                                                                    | Hi UTAMI                                              | 6100         |  |  |  |  |  |
| □                                                      | $P - 4$                                                                                                    | HJ RUMINI                                             | 5600         |  |  |  |  |  |
|                                                        | $\Box$ P-19                                                                                                    | H DOPIR                                               | 5500         |  |  |  |  |  |
| п                                                      | $P-12$                                                                                                    | <b>VINA</b>                                           | 940          |  |  |  |  |  |
|                                                        | $\Box$ P-10                                                                                                    | <b>ANDRIK</b>                                         | 835          |  |  |  |  |  |
| п                                                      | $P-S$                                                                                                    | BU IKA                                                | 600          |  |  |  |  |  |
| п                                                      | $P - 20$                                                                                                    | Zainul                                                | 540          |  |  |  |  |  |
|                                                        | $\Box$ P-8                                                                                                    | Andi                                                  | 440          |  |  |  |  |  |
| п                                                      | $P-14$                                                                                                    | <b>AGUS</b>                                           | 415          |  |  |  |  |  |
| п                                                      | $ p-2 $                                                                                                    | <b>BUDI</b>                                           | 415          |  |  |  |  |  |
| п                                                      | $P-18$                                                                                                    | <b>SUGENG</b>                                         | 400          |  |  |  |  |  |
| п                                                      | $P-3$                                                                                                    | <b>PAK KIRYADI</b>                                    | 300          |  |  |  |  |  |
|                                                        | $P-17$                                                                                                    | <b>H SUPENO</b>                                       | 295          |  |  |  |  |  |
| $\blacksquare$                                         | . .                                                                                                    | <b>The control</b>                                    | oro          |  |  |  |  |  |

Gambar 18 Data Total Volume Pemesanan 1 Bulan Terakhir

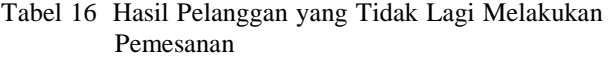

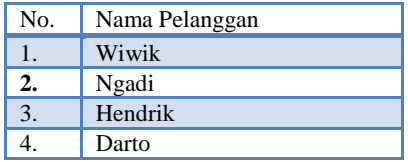

| Pelanggan Tidak Pesan 1 Bulan Terakhir |              |            |                 |          |  |  |
|----------------------------------------|--------------|------------|-----------------|----------|--|--|
| id                                     | Nama         | Alamat     | Kota            | Telp     |  |  |
| $P-11$                                 | Ngadi        | Surabaya   | SURABAYA        | 87909876 |  |  |
| $P-16$                                 | <b>WIWIK</b> | Pare       | <b>PARF</b>     | 8569874  |  |  |
| $P-6$                                  | Hendrik      | Kalimantan | <b>SURABAYA</b> | 1234567  |  |  |
| $p-q$                                  | Darto        | Porong     | <b>SURABAYA</b> | 3456890  |  |  |

Gambar 19 Laporan Pelanggan Yang Tidak Melakukan Pemesanan

### **Menghitung Piutang**

Uji coba pada proses menghitung piutang untuk menghasilkan laporan jumlah piutang per pelanggan dan laporan piutang jatuh tempo per periode. Tabel 17 berikut ini merupakan detil uji coba pada proses menghitung piutang.

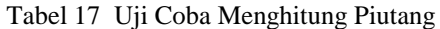

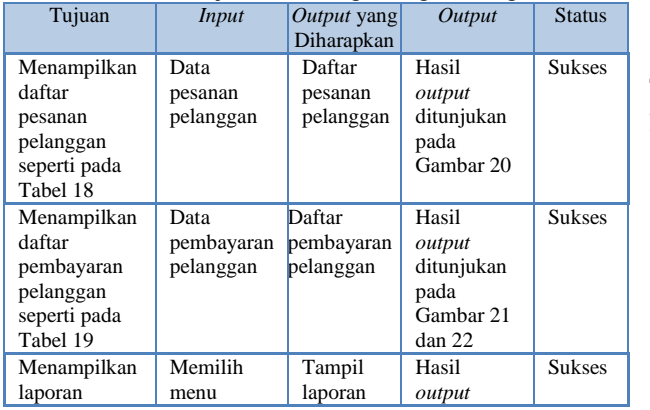

Tujuan *Input Output* yang Diharapkan *Output* Status jumlah piutang per pelanggan seperti pada Tabel 20 laporan piutang jumlah piutang per pelanggan ditunjukan pada Gambar 22 Menampilkan laporan piutang jatuh tempo per periode seperti pada Tabel 21 Memilih menu laporan piutang Tampil laporan piutang jatuh tempo per periode Hasil *output*  ditunjukan pada Gambar 23 Sukses

#### 1. Laporan Jumlah Piutang Per Pelanggan

Data pesanan pelanggan dibuat seperti pada Tabel 18. Gambar 20 merupakan daftar pesanan pelanggan. Dapat dilihat pada gambar tersebut bahwa total volume pemesanan dan total biaya sesuai dengan Tabel 18.

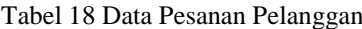

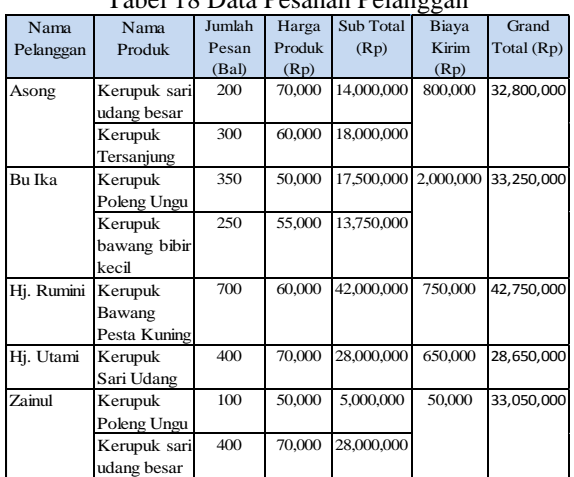

| <b>Temesarian</b> | Religib Permatanan<br>Anceran Femesana |                                     |                  |            |            |                     |           |
|-------------------|----------------------------------------|-------------------------------------|------------------|------------|------------|---------------------|-----------|
| Daftar Pernesanan |                                        |                                     |                  |            |            |                     | $v - x$   |
| 19<br>H.          | records per page                       |                                     |                  |            | Search:    |                     |           |
| No Pesanan        | Nama Pelanggan                         | Tetal Volume<br>÷<br>Pemmasan (bal) | Tetal Biaya (Rp) | Tel Pesan  | Tel Jadi   | <b>Status Pesan</b> | <b>No</b> |
| PS-1160023        | ASCRAS                                 | 500                                 | Rp. 32,800,000   | 2016-07-18 | 2016-08-20 | doesar              | a         |
| PS-2160824        | EU KA                                  | 600                                 | Fp. 33, 150, 000 | 3016-07-22 | 2016-07-25 | <b>Goesan</b>       | a         |
| PS-3160024        | H. RUMNI                               | 700                                 | Rp. 42,750,000   | 2016-07-29 | 2016-08-01 | forsas.             | E         |
| PS-Steinist       | <b>REUTAWI</b>                         | 450                                 | Rp. 28.450,000   | 2016-07-30 | 2016-08-01 | coess:              | a         |
| PS-6160824        | Zona                                   | 500                                 | Rp. 33/550,000   | 2016-08-05 | 2016-08-07 | ricesso.            | a         |

Gambar 20 Daftar Pesanan Pelanggan

Data pembayaran pelanggan dibuat seperti pada Tabel 19. Gambar 21 merupakan daftar pembayaran yang dibuat sesuai dengan Tabel 19..

# JSIKA Vol. 6, No. 5, Tahun 2017, ISSN 2338-137X Page 10

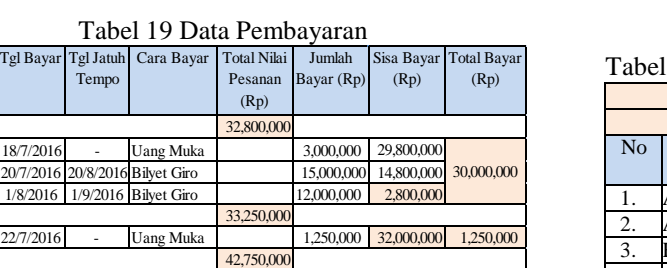

20,000,000

40,000,000

Tgl Bayar Tgl Ja

29/7/2016 - Uang Muka 10,000,000 32,750,000

7/9/2016 30/9/201 Bilyet Giro 5,000,000

Bilyet Giro 25,000,000 7,750,000

28,650,000 30/7/2016 - Uang Muka 10,000,000 18,650,00 1/8/2016 1/9/2016 Bilyet Giro 10,000,000 8,650,00 33,050,00 5/8/2016 - Uang Muka 3,000,000 30,050,000 3,000,000

Nama Pelangga

Asong

Zainul

Hi. Rumin Bu Ika

Hj. Utami

Ten

1/8/2016 23/8/201  $30/9/20$ 

| R                   | ñ<br>Beranda<br>Pesan. | ۰<br>Kanzasan<br>Pelanegan | n.<br>Pengiriman v<br>Produk | Pentisippen -  | Logout         |               |
|---------------------|------------------------|----------------------------|------------------------------|----------------|----------------|---------------|
| Pembayaran Angsuran |                        | Pencarian Pembayaran       |                              |                |                |               |
| Nama                | No Pesan               | Tgl Faktur                 | Total                        | Bayar.         | Kurang         | Aksi          |
| <b>ASONG</b>        | PS-1160823             | 2016-07-18                 | Rp. 32,800,000               | Rp. 30,000,000 | Rp. 2,800,000  | Rincian Bayar |
| Hj UTAMI            | PS-5160824             | 2016-07-30                 | Ro. 28,650,000               | Rp. 20,000.000 | Rp. 8.650.000  | Rindan Bayar  |
| Zainul              | PS-6160824             | 2016-08-05                 | Rp. 33,050,000               | Rp. 3,000,000  | Rp. 30,050,000 | Rincian Bayar |
| H) RUMINI           | PS-3160824             | 2016-07-29                 | Rp. 42,750,000               | Rp. 40,000,000 | Rp. 2,750,000  | Rincian Bayar |
| <b>BU IKA</b>       | PS-2160824             | 2016-07-22                 | Rp. 33,250,000               | Rp. 31,250,000 | Rp. 2,000,000  | Rincian Bayar |

Gambar 21 Daftar Pembayaran

Berdasarkan data yang telah dimasukkan, informasi yang tampil adalah jumlah piutang per pelanggan seperti Tabel 20. Dapat dilihat bahwa Gambar 22 merupakan laporan jumlah piutang per pelanggan memiliki informasi yang sesuai dengan Tabel 20.

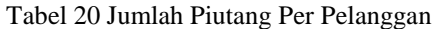

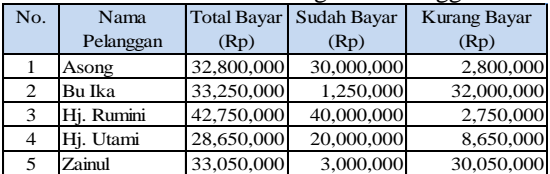

| Cari             |                | <b>LAPORAN PIUTANG</b> |                |  |
|------------------|----------------|------------------------|----------------|--|
| Nama             | Total          | <b>Bayar</b>           | <b>Kurang</b>  |  |
| <b>ASONG</b>     | Rp. 32,800,000 | Rp. 30,000,000         | Rp. 2,800,000  |  |
| Hj UTAMI         | Rp. 28,650,000 | Rp. 20,000,000         | Rp. 8,650,000  |  |
| Zainul           | Rp. 33,050,000 | Rp. 3,000,000          | Rp. 30,050,000 |  |
| <b>HI RUMINI</b> | Rp. 42,750,000 | Rp. 40,000,000         | Rp. 2,750,000  |  |
| <b>BU IKA</b>    | Rp. 33,250,000 | Rp. 31,250,000         | Rp. 2,000,000  |  |

Gambar 22 Laporan Jumlah Piutang Per Pelanggan

2. Laporan Piutang jatuh tempo per periode tertentu Menampilkan laporan piutang jatuh tempo dilakukan dengan mengambil data pembayaran. Proses perhitungan piutang ini dilakukan untuk memudahkan pimpinan dalam mengetahui jumlah piutang jatuh tempo per periode tertentu. Berdasarkan data pembayaran pada Tabel 19, maka hasil pengujian akan menampilkan laporan piutang jatuh tempo per periode seperti pada Tabel 21. Gambar 23 merupakan laporan piutang jatuh tempo per periode. Dapat dilihat gambar tersebut memiliki informasi yang sesuai dengan Tabel 21.

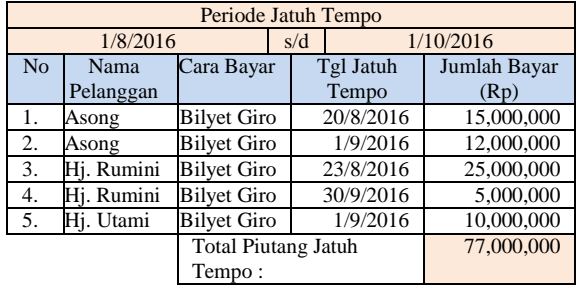

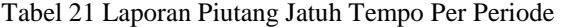

| 08/01/2016      | s.d       | 10/01/2016               | lihat      |
|-----------------|-----------|--------------------------|------------|
| Nama Pelanggan  | Atas Nama | Tgl Cair                 | Nilai      |
| <b>ASONG</b>    | asong     | 2016-08-20               | 15,000,000 |
| <b>ASONG</b>    | septi     | 2016-09-01               | 12.000.000 |
| <b>BU IKA</b>   | ika       | 2016-08-23               | 25.000.000 |
| <b>BU IKA</b>   | fikri     | 2016-09-23               | 5.000.000  |
| <b>Hi UTAMI</b> | utami     | 2016-09-01               | 10.000.000 |
|                 |           | <b>TOTAL BILYET GIRO</b> | 67.000.000 |

Gambar 23 Laporan Piutang Jatuh Tempo Per Periode

#### **Menampilkan Perkembangan Penjualan**

Proses menampilkan perkembangan penjualan menghasilkan laporan perkembangan penjualan. Laporan perkembangan penjualan didapat dari hasil pengolahan data master serta transaksi. Pada Tabel 22 berikut ini menjelaskan mengenai hasil uji coba dari fungsi menampilkan laporan perkembangan penjualan.

Tabel 22 Hasil Uji Coba Menampilkan Perkembangan Penjualan

| Tujuan                                                             | Input                 | Output yang<br>Diharapkan                                  | Output                                                  | <b>Status</b> |
|--------------------------------------------------------------------|-----------------------|------------------------------------------------------------|---------------------------------------------------------|---------------|
| Menampilkan<br>laporan<br>perkembangan<br>penjualan per<br>periode | Memasukkan<br>periode | Tampil laporan<br>perkembangan<br>penjualan per<br>periode | Hasil<br>output<br>ditunjukk<br>an pada<br>Gambar<br>24 | <b>Sukses</b> |

Gambar 24 merupakan laporan penjualan. Pada laporan tersebut menampilkan grafik total volume penjualan, total nilai penjualan, dan total penjualan per jenis produk.

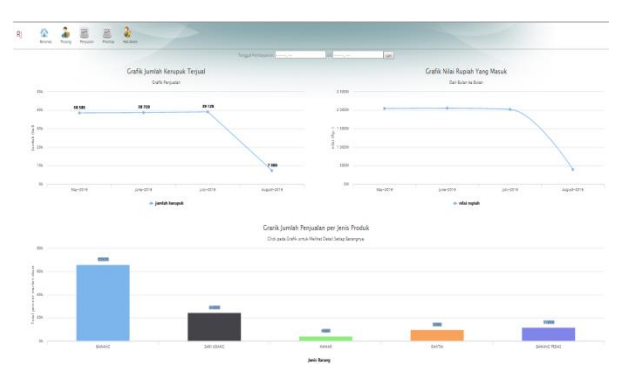

Gambar 24 Tampilan Halaman Laporan Perkembangan Penjualan

# **SIMPULAN**

Setelah dilakukan implementasi dan uji coba terhadap sistem informasi penjualan pada perusahaan kerupuk UD. Rohmat Jaya ini, maka dapat ditarik kesimpulan bahwa sistem informasi ini dapat menghasilkan *output* berupa laporan pelanggan yang diprioritaskan, laporan pelanggan yang mengalami penurunan pemesanan, laporan pelanggan yang tidak lagi melakukan pemesanan, laporan jumlah piutang per pelanggan, laporan piutang jatuh tempo per periode, dan laporan perkembangan penjualan. Laporan-laporan yang dihasilkan dapat digunakan untuk melakukan evaluasi kegiatan penjualan pada perusahaan.

# **RUJUKAN**

- Diana dan Setiawati (2011). Sistem Informasi Akuntansi, Perancangan, Proses dan Penerapan. Edisi I. Yogyakarta: Andi Yogyakarta
- Fatta, H.A. 2007. *Analisis dan Perancangan Sistem Informasi untuk Keunggulan Bersaing Perusahaan dan Organisasi Modern*. Yogyakarta: Andi.
- Pressman, R. S. 2015. *Software Engineering: A Practitioner's Approach, Seventh Edition*. Yogyakarta: Andi.